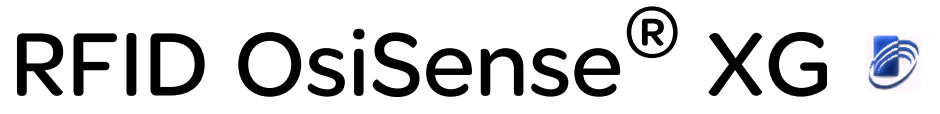

# Caja de distribución PROFIBUS Manual del usuario

04/2013

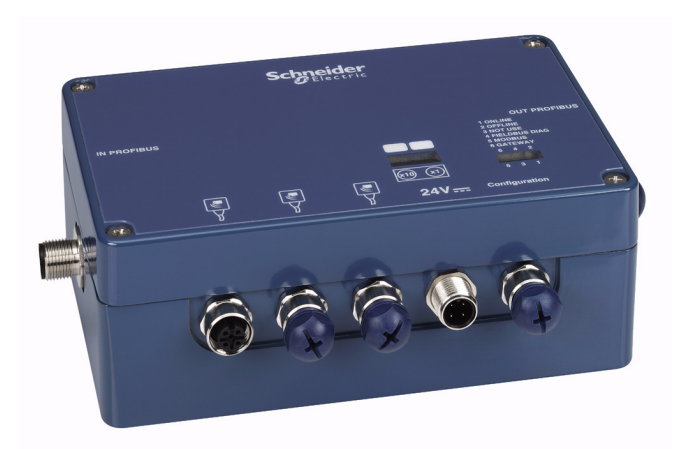

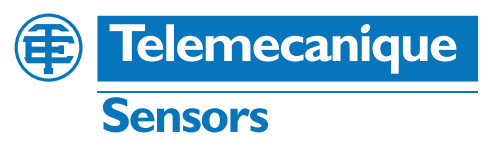

www.tesensors.com

La información que se ofrece en esta documentación contiene descripciones de carácter general y/o características técnicas sobre el rendimiento de los productos incluidos en ella. La presente documentación no tiene como objetivo sustituir ni debe emplearse para determinar la idoneidad o fiabilidad de dichos productos para aplicaciones de usuario específicas. Los usuarios o integradores tienen la responsabilidad de llevar a cabo un análisis de riesgos adecuado y exhaustivo, así como la evaluación y pruebas de los productos en relación con la aplicación o uso en cuestión de dichos productos. Ni Schneider Electric ni ninguna de sus filiales o asociados asumirán responsabilidad alguna por el uso inapropiado de la información contenida en este documento. Si tiene sugerencias para mejoras o modificaciones o ha hallado errores en esta publicación, le rogamos que nos lo notifique.

No se podrá reproducir este documento de ninguna forma, ni en su totalidad ni en parte, ya sea por medios electrónicos o mecánicos, incluida la fotocopia, sin el permiso expreso y por escrito de Schneider Electric.

Al instalar y utilizar este producto es necesario tener en cuenta todas las regulaciones sobre seguridad correspondientes, ya sean regionales, locales o estatales. Por razones de seguridad y para garantizar que se siguen los consejos de la documentación del sistema, las reparaciones sólo podrá realizarlas el fabricante.

Cuando se utilicen dispositivos para aplicaciones con requisitos técnicos de seguridad, siga las instrucciones pertinentes.

Si con nuestros productos de hardware no se utiliza el software de Schneider Electric u otro software aprobado, pueden producirse lesiones, daños o un funcionamiento incorrecto del equipo.

Si no se tiene en cuenta esta información se pueden causar daños personales o en el equipo.

© 2013 Schneider Electric. Reservados todos los derechos.

# **Tabla de materias**

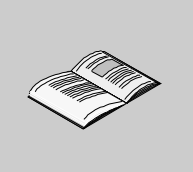

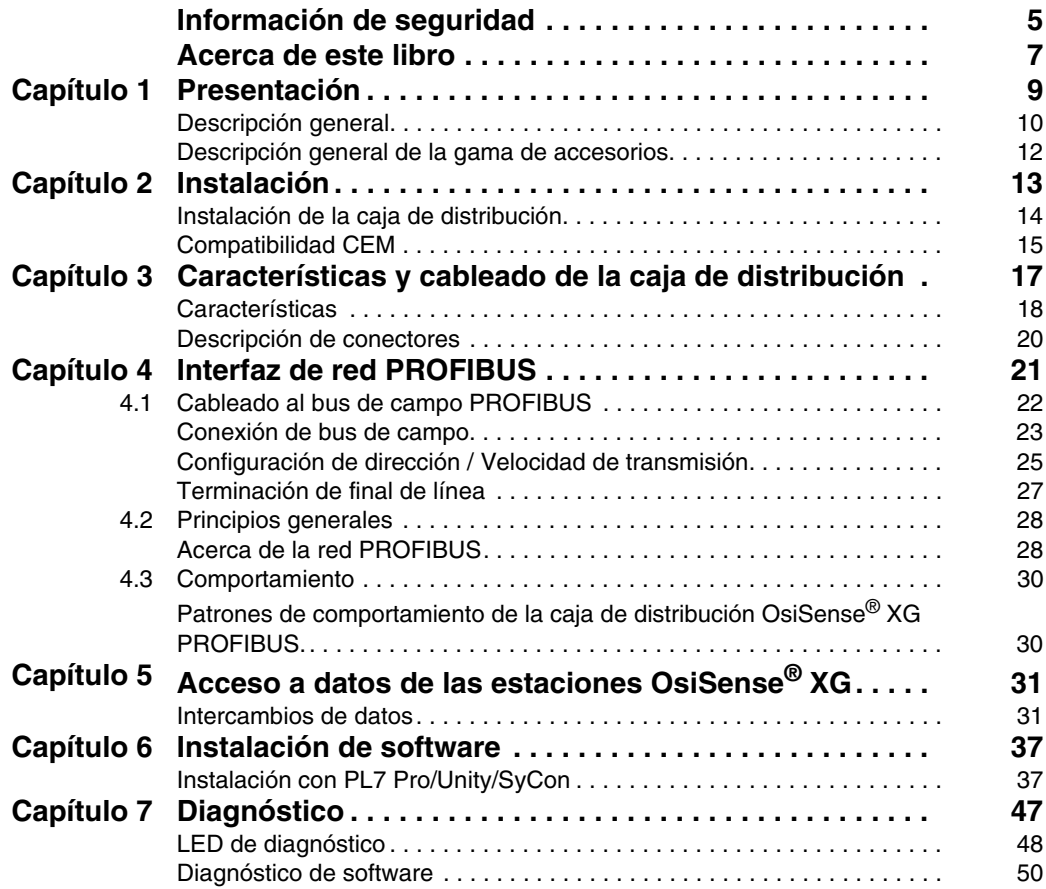

# <span id="page-4-0"></span>**Información de seguridad**

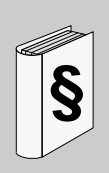

#### **Información importante**

**AVISO**

Lea atentamente estas instrucciones y observe el equipo para familiarizarse con el dispositivo antes de instalarlo, utilizarlo o realizar su mantenimiento. Los mensajes especiales que se ofrecen a continuación pueden aparecer a lo largo de la documentación o en el equipo para advertir de peligros potenciales o para ofrecer información que aclara o simplifica los distintos procedimientos.

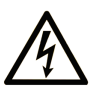

La inclusión de este icono en una etiqueta de peligro indica un riesgo de descarga eléctrica, que puede provocar lesiones si no se siguen las instrucciones.

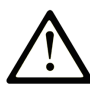

Éste es el icono de alerta de seguridad. Se utiliza para advertir de posibles riesgos de lesiones. Observe todos los mensajes que siguen a este icono para evitar posibles lesiones o incluso la muerte.

# A PELIGRO

PELIGRO indica una situación inminente de peligro que, si no se evita, provocará lesiones graves o incluso la muerte.

# **A ADVERTENCIA**

ADVERTENCIA indica una situación potencialmente peligrosa que, si no se evita, puede provocar la muerte o lesiones graves.

# A ATENCIÓN

ATENCIÓN indica una situación potencialmente peligrosa que, si no se evita, puede provocar lesiones leves o moderadas.

# **AVISO**

AVISO indica una situación potencialmente peligrosa que, si no se evita, puede provocar daños en el equipo.

#### **TENGA EN CUENTA**

La instalación, manejo, puesta en servicio y mantenimiento de equipos eléctricos deberán ser realizados sólo por personal cualificado. Schneider Electric no se hace responsable de ninguna de las consecuencias del uso de este material.

Una persona cualificada es aquella que cuenta con capacidad y conocimientos relativos a la construcción, el funcionamiento y la instalación de equipos eléctricos y que ha sido formada en materia de seguridad para reconocer y evitar los riesgos que conllevan tales equipos.

## <span id="page-6-0"></span>**Acerca de este libro**

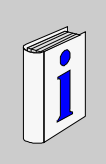

#### **Presentación**

#### **Objeto**

En este documento se describe la instalación y el uso de la caja de distribución OsiSense® XG PROFIBUS.

La caja de distribución OsiSense® XG PROFIBUS permite que las estaciones RFID compactas OsiSense® XG se conecten en una red PROFIBUS-DP de sistemas de automatización distribuidos utilizando cables preensamblados.

Esta caja de distribución se utiliza para conectar tres estaciones compactas XGCS en una red PROFIBUS-DP (se pueden conectar hasta 15 estaciones con los conectores en T).

Como servidor en la red, la caja de distribución puede recibir mensajes de datos y responder a ellos.

Este intercambio de datos permite que la red acceda a varias funciones de la estación OsiSense® XG, como por ejemplo:

- Etiquetas de lectura/escritura
- Control y comando
- Supervisión
- **•** Diagnóstico

#### **Campo de aplicación**

#### **Documentos relacionados**

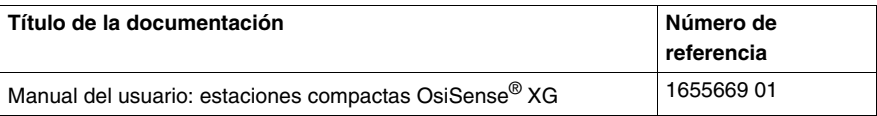

Puede descargar estas publicaciones técnicas y otra información técnica de nuestro sitio web www.tesensors.com.

#### **Comentarios del usuario**

Envíe sus comentarios a la dirección electrónica customersupport@tesensors.com.

## <span id="page-8-0"></span>**Presentación**

# **1**

#### **Introducción**

En este capítulo se presenta la caja de distribución OsiSense® XG PROFIBUS y la gama asociada de accesorios.

#### **Contenido de este capítulo**

Este capítulo contiene los siguiente apartados:

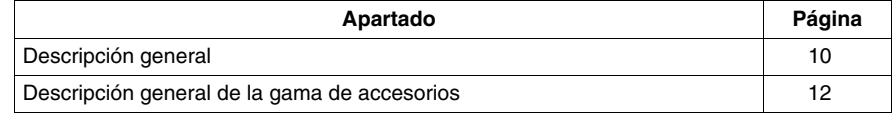

## <span id="page-9-1"></span><span id="page-9-0"></span>**Descripción general**

#### **Introducción**

En esta sección se ofrece una descripción técnica detallada de la caja de distribución OsiSense® XG PROFIBUS.

#### **Descripción**

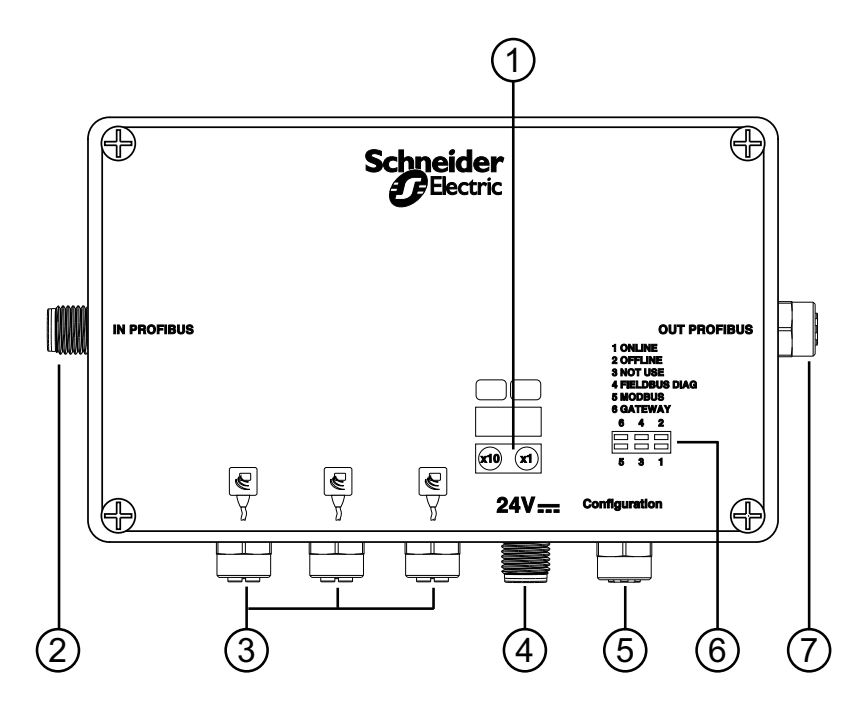

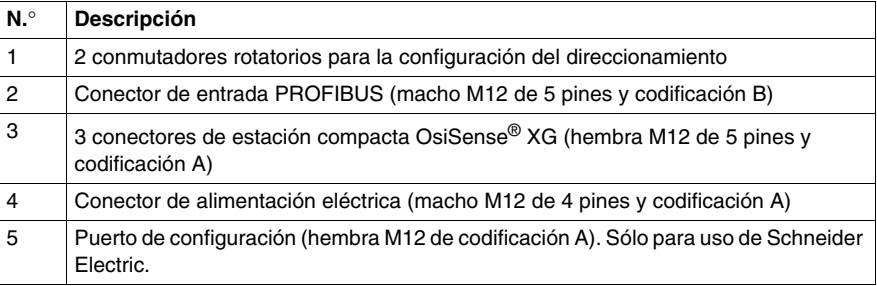

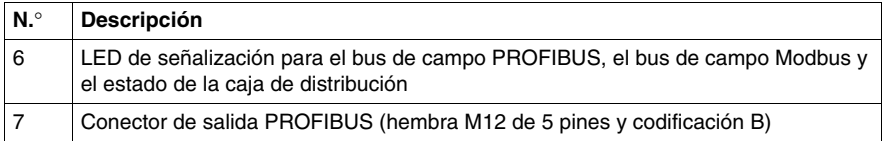

## <span id="page-11-1"></span><span id="page-11-0"></span>**Descripción general de la gama de accesorios**

#### **Accesorios de conexión**

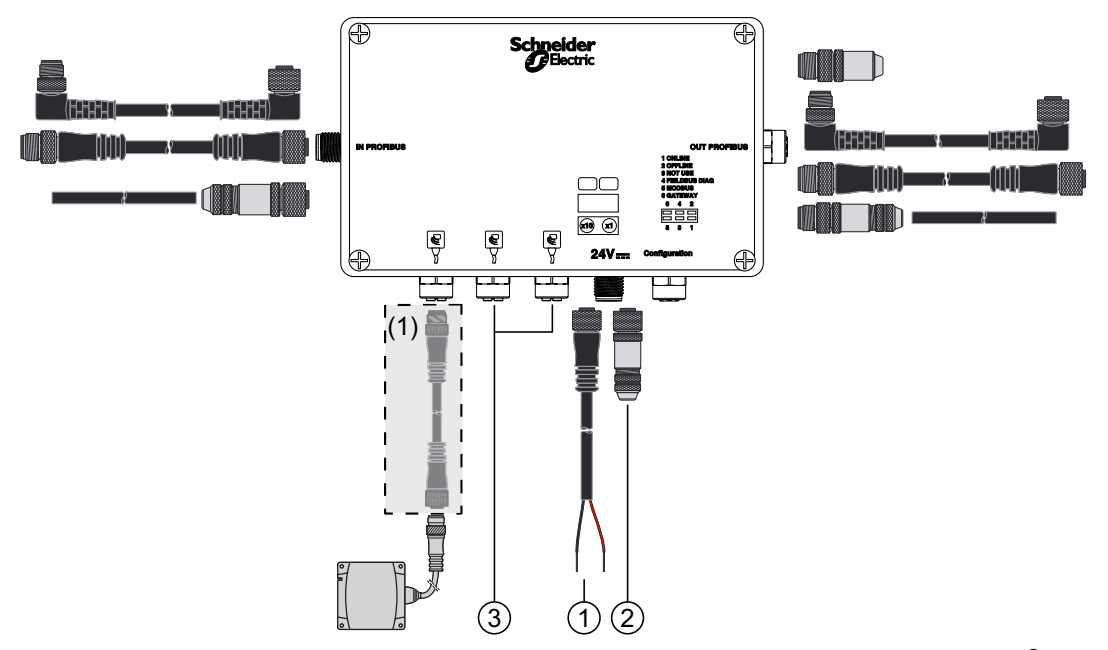

(1) Consulte el manual del usuario de las estaciones compactas OsiSense® XG para ver los accesorios de las estaciones compactas.

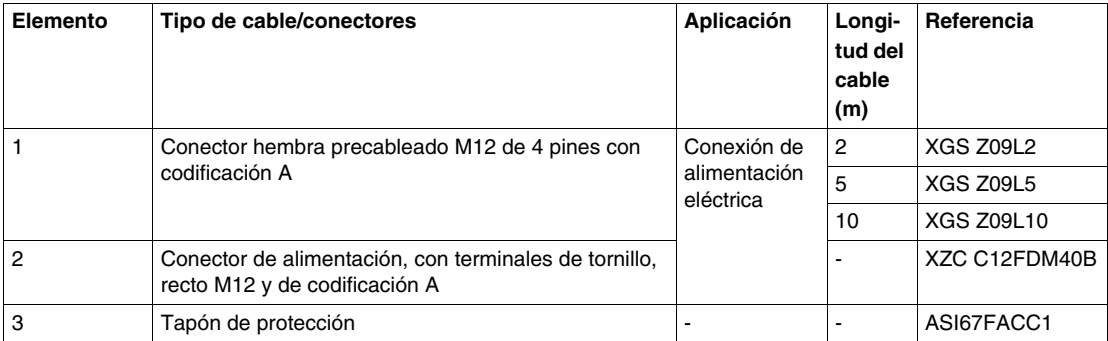

# <span id="page-12-0"></span>**Instalación**

# **2**

#### **Introducción**

En este capítulo se facilita toda la información necesaria para instalar una caja de distribución OsiSense® XG PROFIBUS.

#### **Contenido de este capítulo**

Este capítulo contiene los siguiente apartados:

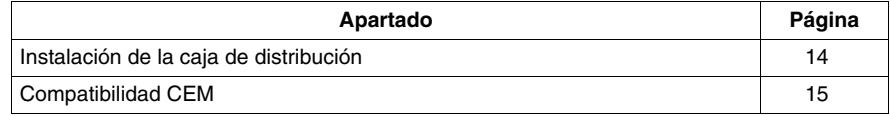

### <span id="page-13-1"></span><span id="page-13-0"></span>**Instalación de la caja de distribución**

#### **Descripción**

La caja de distribución OsiSense<sup>®</sup> XG PROFIBUS se puede montar directamente en una pared o una máquina. Con este propósito, en la caja de distribución se proporcionan cuatro orificios de montaje roscados.

# **A ADVERTENCIA**

#### **PÉRDIDA DE PROTECCIÓN ENVOLVENTE**

Para que la envolvente tenga el grado de protección IP65:

- Ajuste correctamente todos los conectores con los cables o tapones de cierre y apriételos.
- Instale la cubierta en la caja de distribución y apriete los tornillos 0,5-3,0 Nm (4.4-26.5 lb-in).

**El incumplimiento de estas instrucciones puede causar la muerte, lesiones serias o daño al equipo.**

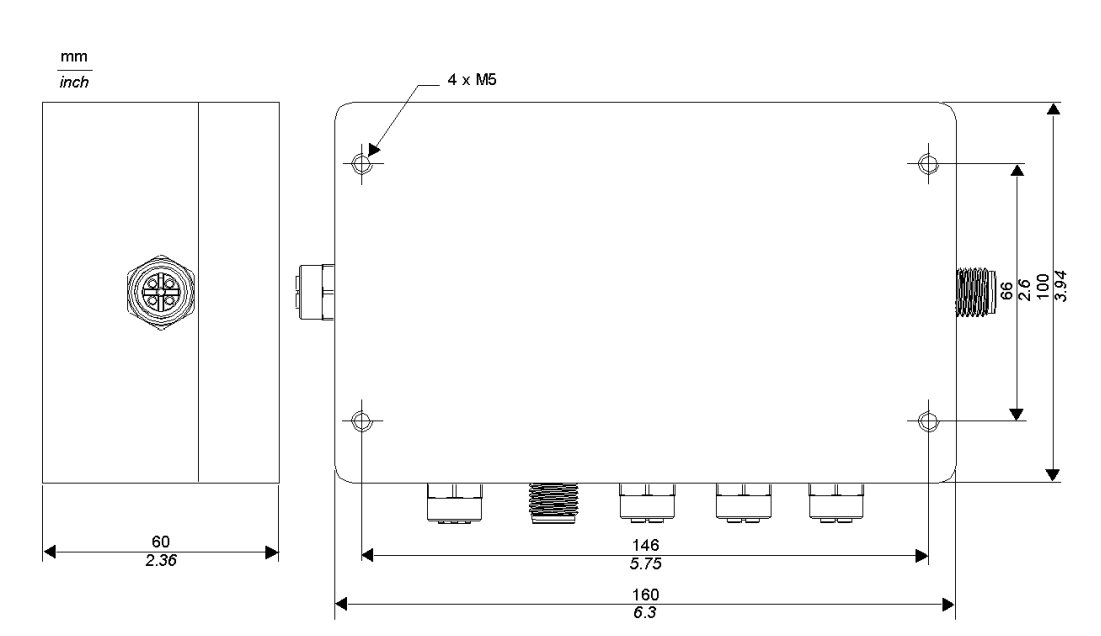

#### **Dimensiones**

### <span id="page-14-1"></span><span id="page-14-0"></span>**Compatibilidad CEM**

#### **Conformidad de productos**

Este producto cumple con la directiva europea 89/336/CEE sobre "compatibilidad electromagnética".

Los productos descritos en este manual cumplen todas las condiciones de compatibilidad electromagnética (CEM), así como los estándares aplicables. Para mantener la compatibilidad electromagnética en cada aplicación de usuario final determinada, el diseñador del sistema debe utilizar componentes certificados y con compatibilidad CEM. Asimismo, debe seguir las instrucciones de los fabricantes, las recomendaciones de trabajo y los códigos y estándares aplicables relacionados con las instalaciones con compatibilidad CEM.

El producto descrito en este manual contiene semiconductores altamente complejos que la descarga electrostática (ESD) puede dañar o destruir. Es conveniente evitar que la descarga electrostática provoque daños en el producto. Por ejemplo, el uso de este producto en lugares próximos a dispositivos de clase A o B, según IEC 61000-4-4, puede provocar daños en este dispositivo. Los efectos de los daños ESD, incluido el funcionamiento involuntario del equipo, pueden no detectarse inmediatamente.

# **ADVERTENCIA**

#### **FUNCIONAMIENTO INVOLUNTARIO DEL EQUIPO**

Cuando existe riesgo de interferencia electromagnética, el diseñador del sistema debe implementar medidas de protección:

- No exponga los circuitos electrónicos a fuentes de descarga electrostática.
- Evite que la piel, la ropa o las herramientas que utiliza entren en contacto con los circuitos internos.

**El incumplimiento de estas instrucciones puede causar la muerte, lesiones serias o daño al equipo.**

#### **Cableado**

Asegúrese de seguir las siguientes reglas básicas de cableado:

- Mantenga los cables de datos y los cables de alimentación lo más lejos posible entre sí.
- Asegúrese de que haya un espacio de al menos 10 cm *(3.94 in)* entre los cables de datos y los cables de alimentación.
- Los cables de datos y los cables de alimentación sólo deben cruzarse en ángulo recto.
- Es aconsejable direccionar los cables de datos y los cables de alimentación a través de conductos apantallados separados.
- Al tender los cables, debe tenerse en cuenta la tensión de ruido de otros dispositivos o cables. Esto se aplica particularmente a los convertidores de frecuencia, los motores y otros dispositivos o cables que generen altas perturbaciones de frecuencia. Las fuentes de alta frecuencia y los cables que se describen en este manual deben estar lo más lejos posible entre sí.
- La alimentación eléctrica debe proceder de una unidad de alimentación de tensión protegida muy baja (PELV).
- Los 0 V de la unidad de alimentación PELV deben estar conectados a tierra.

# **A ADVERTENCIA**

#### **FUNCIONAMIENTO INVOLUNTARIO DEL EQUIPO**

- Se deben seguir las reglas de direccionamiento de cableado enumeradas anteriormente.
- El cableado es importante para una adecuada compatibilidad electromagnética (CEM).

**El incumplimiento de estas instrucciones puede causar la muerte, lesiones serias o daño al equipo.**

## <span id="page-16-0"></span>**Características y cableado de la caja de distribución**

#### **Introducción**

En este capítulo se proporciona una descripción general de las características y el cableado de la caja de distribución OsiSense® XG PROFIBUS.

#### **Contenido de este capítulo**

Este capítulo contiene los siguiente apartados:

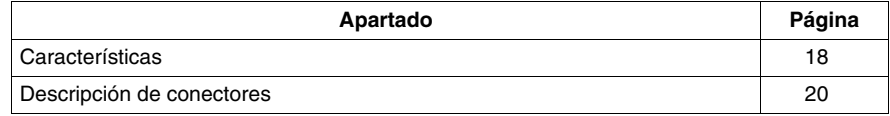

### <span id="page-17-1"></span><span id="page-17-0"></span>**Características**

#### **Características medioambientales**

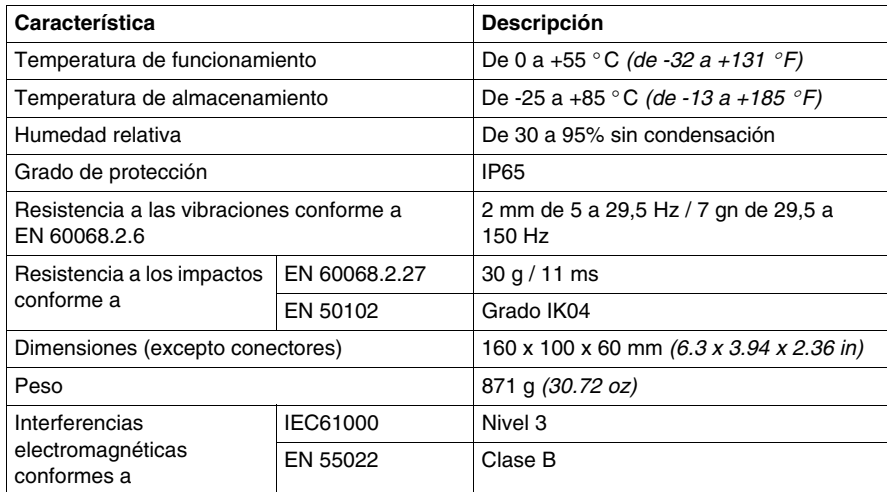

# *AVISO*

#### **INTERFERENCIAS DE RADIO**

- Este producto de clase B puede provocar interferencias de radio.
- Implemente técnicas de reducción en las aplicaciones en que las interferencias de radio sean inaceptables.

**El incumplimiento de estas instrucciones puede causar daño al equipo.**

#### **Características eléctricas**

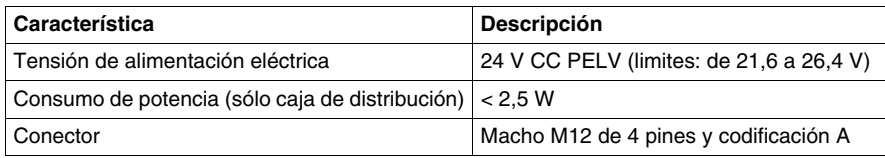

#### **Características del bus de campo PROFIBUS**

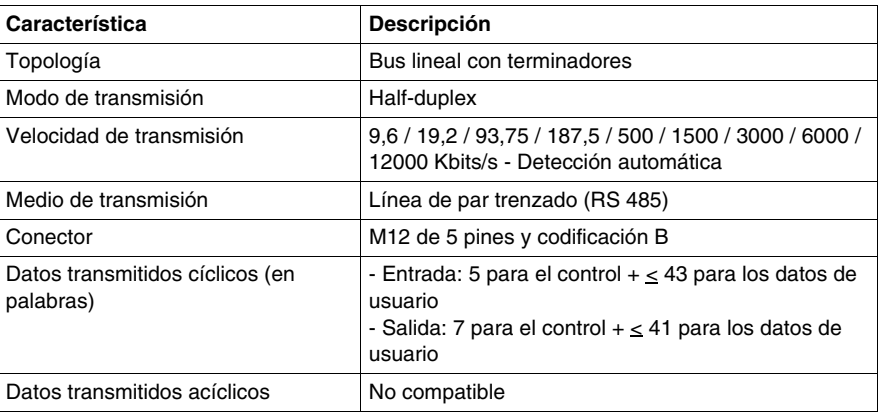

#### **Características de la comunicación de la estación RFID**

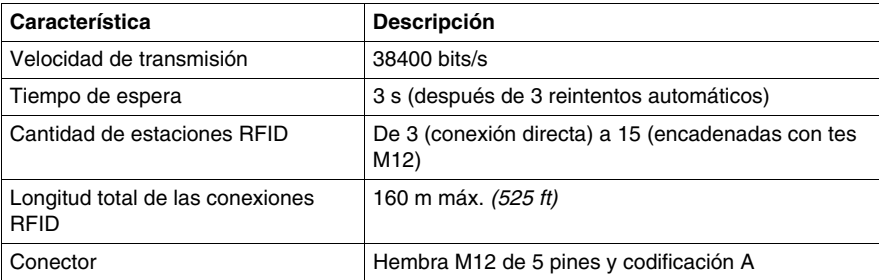

## <span id="page-19-1"></span><span id="page-19-0"></span>**Descripción de conectores**

#### **Asignaciones de pines**

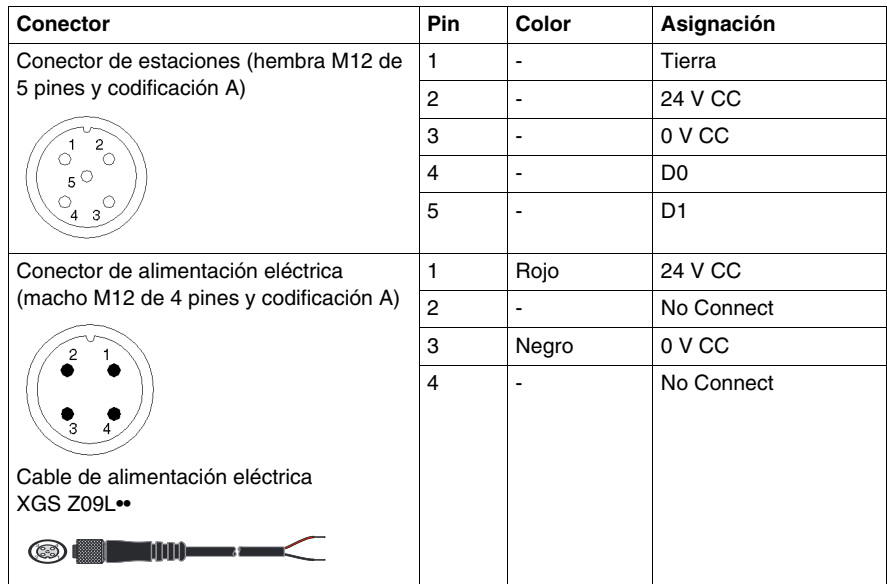

**NOTA:** El conector de configuración M12 es sólo para uso interno de Schneider Electric.

## <span id="page-20-0"></span>**Interfaz de red PROFIBUS**

# **4**

#### **Introducción**

En este capítulo se proporciona el contexto teórico de funcionamiento del bus de campo PROFIBUS.

#### **Contenido de este capítulo**

Este capítulo contiene las siguientes secciones:

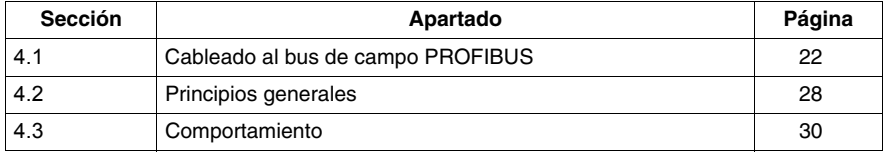

# **4.1 Cableado al bus de campo PROFIBUS**

#### **Introducción**

<span id="page-21-1"></span><span id="page-21-0"></span>En la siguiente sección se describe el elemento necesario para cablear la caja de distribución al bus de campo PROFIBUS.

#### **Contenido de esta sección**

Esta sección contiene los siguientes apartados:

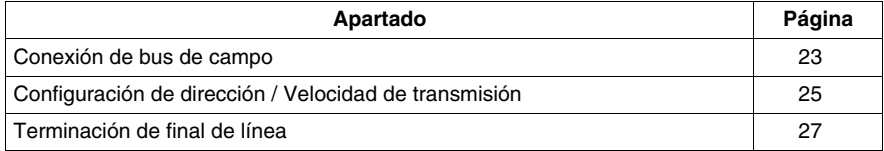

### <span id="page-22-1"></span><span id="page-22-0"></span>**Conexión de bus de campo**

#### **Descripción**

La caja de distribución puede estar en medio de la conexión en cadena o al final de la línea. El bus de campo está conectado mediante conectores M12 de 5 pines (codificación B).

#### **Asignaciones de pines**

En el siguiente diagrama se muestra una vista frontal de los conectores de bus (codificación B).

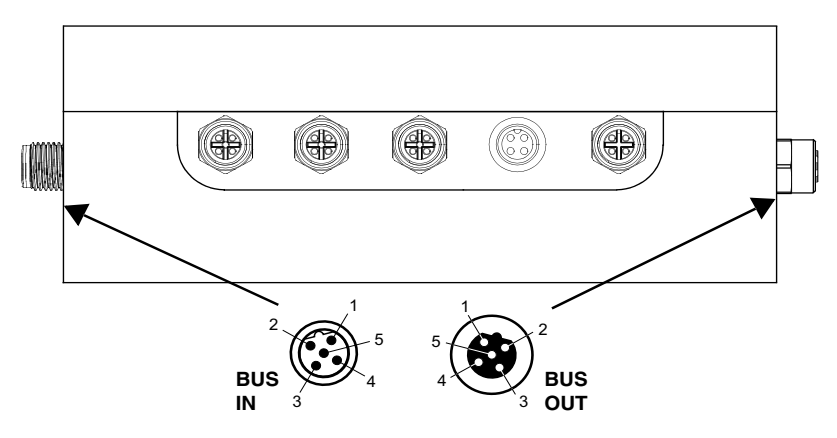

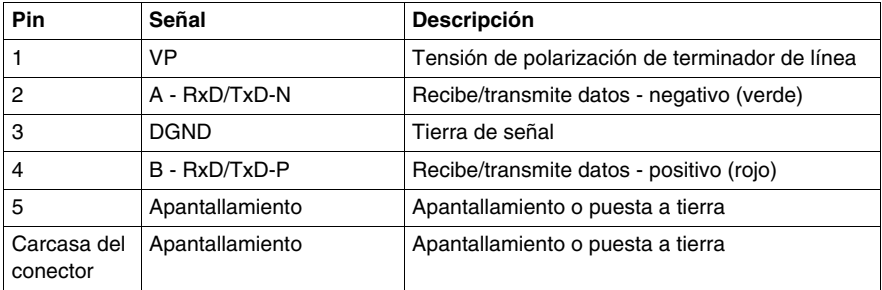

**NOTA:** Es preferible conectar el apantallamiento a la carcasa del conector. Si esto no es posible, la conexión también se puede realizar utilizando el pin 5. Estas dos posibilidades también se pueden combinar.

#### **Correspondencia entre los conectores SUB-D de 9 pines y los conectores M12 de 5 pines**

En la siguiente tabla se muestra la correspondencia entre los pines de los conectores SUB-D de 9 pines y los conectores M12 de 5 pines:

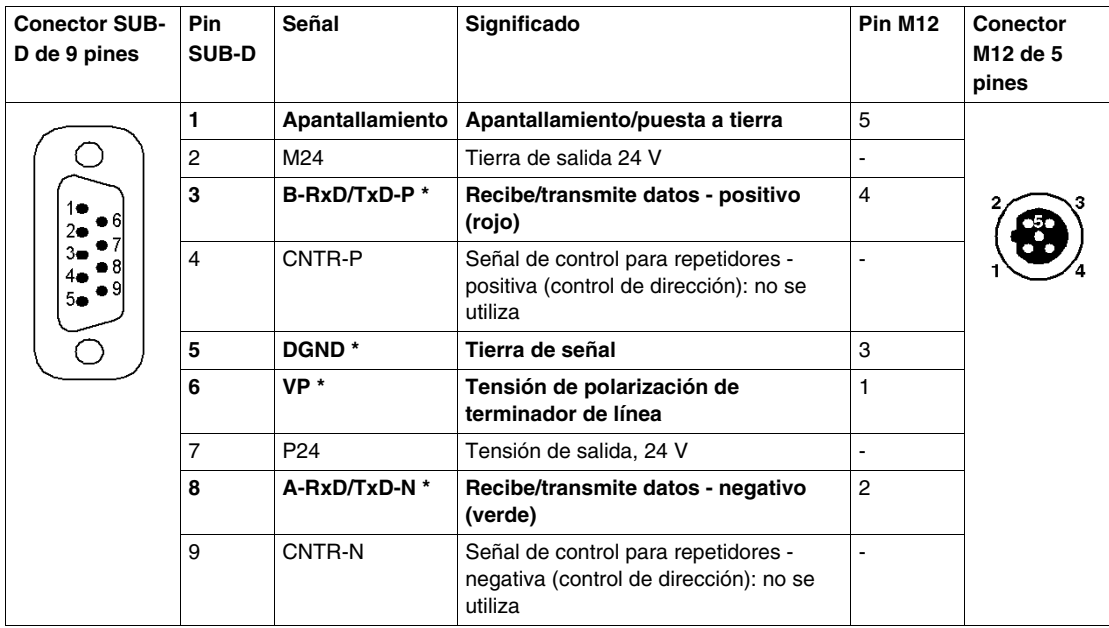

**NOTA:** Las señales en negrita y con un asterisco (\*) son obligatorias y se deben proporcionar. Otras señales son opcionales.

#### **Modo de funcionamiento**

Siga estos pasos:

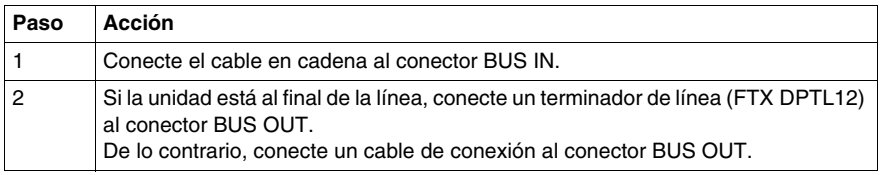

## <span id="page-24-1"></span><span id="page-24-0"></span>**Configuración de dirección / Velocidad de transmisión**

#### **Método**

Siga los pasos que se describen a continuación:

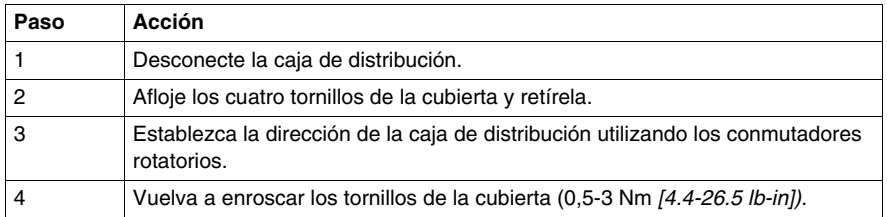

# **ADVERTENCIA**

#### **DAÑO EN EL EQUIPO**

- Desconecte la alimentación eléctrica de la caja de distribución antes de abrir la cubierta.
- No toque los componentes del circuito eléctrico contenidos en la caja de distribución.

**El incumplimiento de estas instrucciones puede causar la muerte, lesiones serias o daño al equipo.**

#### **Conmutadores rotatorios**

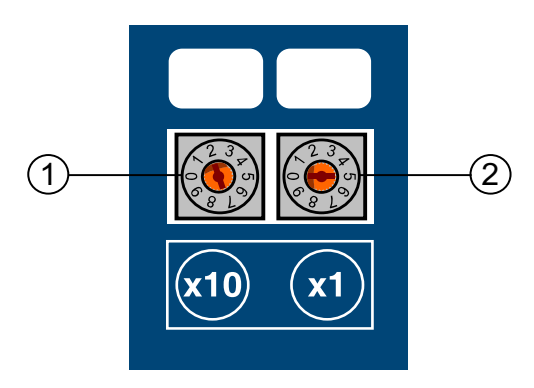

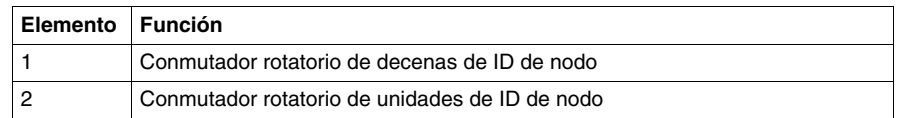

#### **Asignación de la dirección en la red**

Las direcciones se pueden configurar de 0 a 99. No obstante, se reservan las siguientes direcciones:

- De 0 a 1: para los maestros DP
- De 2 a 99: para los esclavos

Al asignar las direcciones, cada esclavo o maestro se debe asignar a una dirección específica y exclusiva. Una dirección configurada se confirma al arrancar. No se puede modificar si no se extrae la cubierta.

**NOTA:** El ajuste predeterminado de fábrica es la dirección 2.

**NOTA:** Los cambios realizados en la dirección de la caja de distribución sólo deben tenerse en cuenta cuando se vuelve a encender.

#### **Velocidad de transmisión automática**

Al arrancar, la caja de distribución está en modo de escucha con el fin de adaptar su velocidad de transmisión a la velocidad utilizada en la red. En cuanto el maestro la detecta, recibe sus datos de configuración y de ajuste. Una vez terminada la configuración, estará operativa y preparada para intercambiar datos.

#### **Velocidad de transmisión y longitud de cable**

Cada velocidad de transmisión tiene una longitud de cable correspondiente.

Los siguientes datos se indican sin un repetidor y con un máximo de 32 esclavos en el segmento.

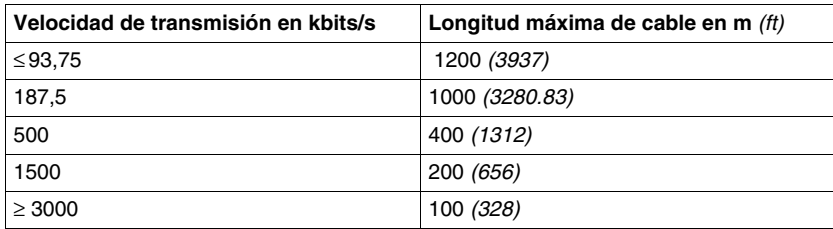

## <span id="page-26-1"></span><span id="page-26-0"></span>**Terminación de final de línea**

#### **Descripción**

Cada inicio y fin de segmento PROFIBUS debe tener una terminación de línea.

La caja de distribución no tiene una terminación de línea activa. Debe utilizar una terminación de final de línea en el conector OUT PROFIBUS si coloca la caja de distribución en uno de los extremos de un segmento de bus.

#### **Referencia**

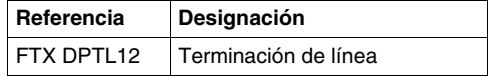

## <span id="page-27-2"></span><span id="page-27-0"></span>**4.2 Principios generales**

#### <span id="page-27-1"></span>**Acerca de la red PROFIBUS**

#### **PROFIBUS y PROFIBUS-DP**

- PROFIBUS es un estándar de comunicación abierto e independiente adaptado a las aplicaciones industriales.
- PROFIBUS-DP (del inglés Process Fieldbus Decentralized Peripheral) es la versión optimizada de PROFIBUS para la transmisión de datos a gran velocidad dentro de una arquitectura de E/S descentralizada.

#### **Función**

- PROFIBUS permite la comunicación entre dispositivos de distintos fabricantes sin tener que utilizar una interfaz específica.
- PROFIBUS-DP se adapta especialmente a las aplicaciones cuyo tiempo de respuesta es un factor crítico.

#### **Comunicación de maestro/esclavo**

Durante el establecimiento de la comunicación entre el maestro y el esclavo, se controla la compatibilidad entre el equipo físico instalado y la configuración esperada por la aplicación. El maestro envía la configuración del esclavo y los datos de ajuste en cuanto reconoce el equipo instalado. El esclavo proporciona al maestro información de diagnóstico sobre su estado de funcionamiento.

El enlace físico es un par trenzado apantallado de tipo A.

El intercambio de datos entre el maestro (la unidad de tratamiento) y los esclavos (dispositivos descentralizados) se realiza de modo cíclico: el maestro envía los datos de salida a los esclavos, que responden con sus datos de entrada.

#### **Esclavos y repetidores**

Un total de 32 esclavos se pueden conectar a un segmento de bus. Para aumentar el número de esclavos, se deben añadir repetidores para crear nuevos segmentos de bus.

Los repetidores también se utilizan para aislar físicamente los segmentos de bus. En total, el número de esclavos no debe ser superior a 126.

En el bus debe haber un terminador de línea, en los extremos de cada nuevo segmento.

#### **Diagrama operativo**

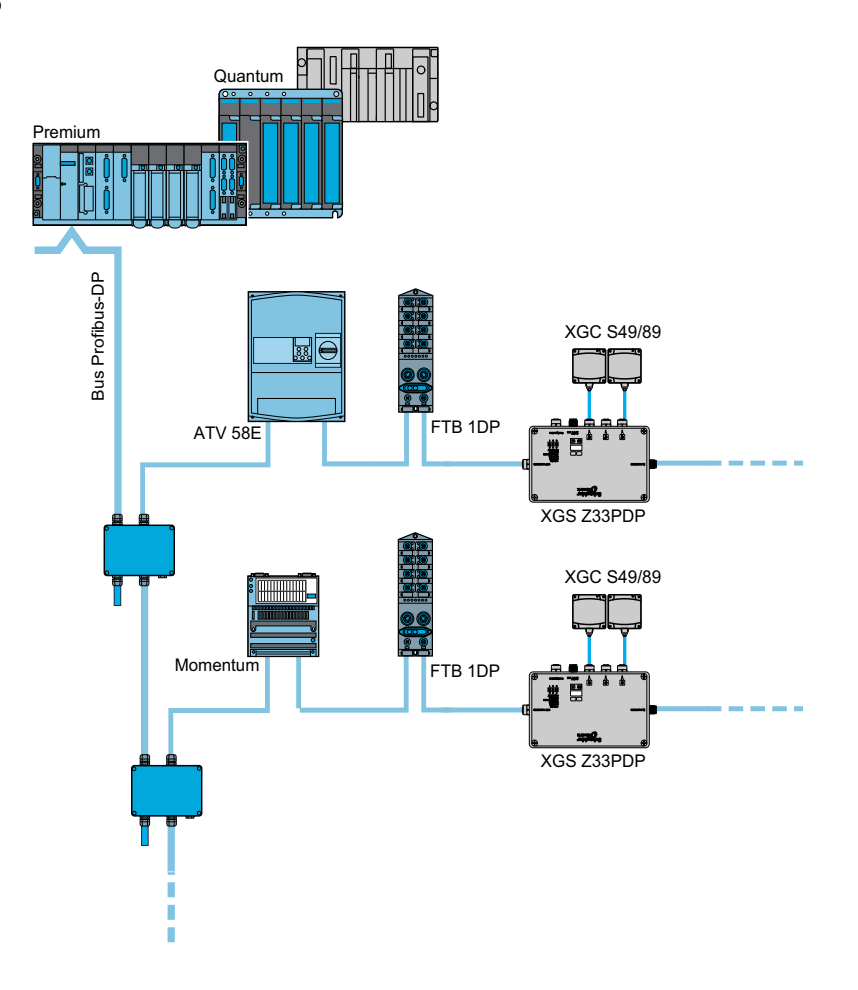

#### **Normas PROFIBUS**

Las normas internacionales IEC 61158 y IEC 61784 definen la apertura e independencia. La norma PROFIBUS se describe en la norma EN 50170.

## <span id="page-29-2"></span><span id="page-29-0"></span>**4.3 Comportamiento**

### <span id="page-29-1"></span>**Patrones de comportamiento de la caja de distribución OsiSense® XG PROFIBUS.**

#### **Comportamiento al arrancar**

Al arrancar, la caja de distribución está en modo de escucha con el fin de adaptar su velocidad de transmisión a la velocidad utilizada en la red. En cuanto el maestro la detecta, recibe sus datos de configuración y de ajuste. Una vez finalizada la configuración, estará operativa y preparada para intercambiar datos.

# <span id="page-30-0"></span>**Acceso a datos de las estaciones OsiSense® XG**

# **5**

#### <span id="page-30-1"></span>**Intercambios de datos**

#### **Presentación**

En el siguiente diagrama se representan los intercambios de datos:

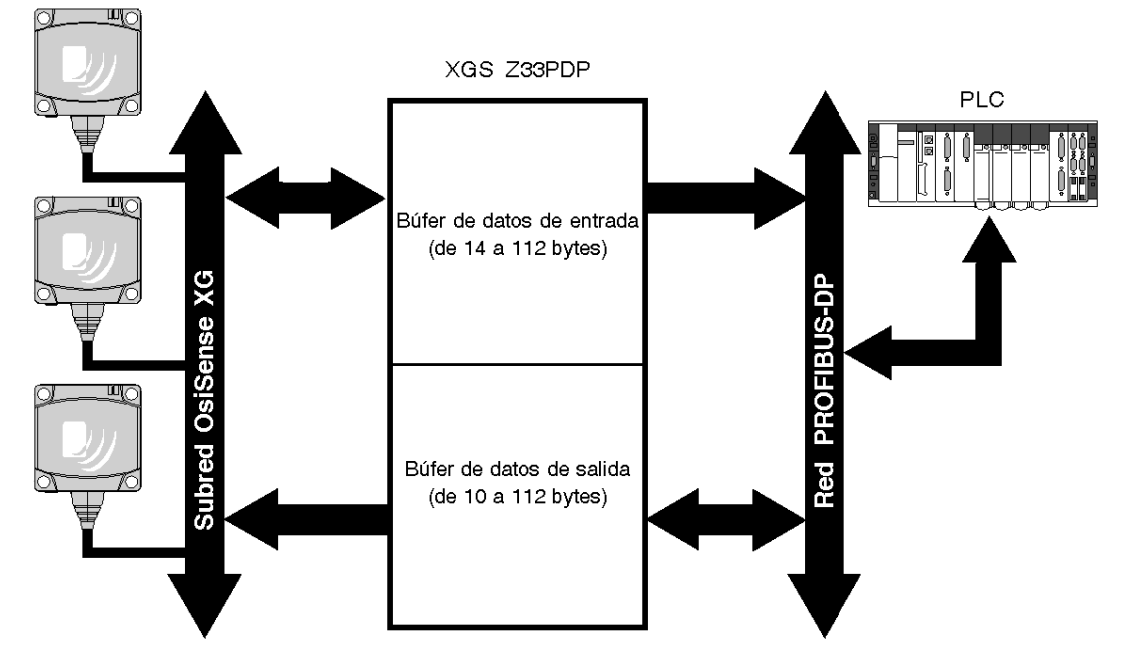

Dos búferes de memoria están integrados en la caja de distribución XGS Z33PDP:

- Búfer de datos de salida para:
	- Comandos dirigidos a las estaciones OsiSense® XG
	- Introducidos desde la red PROFIBUS
- Búfer de datos de entrada:
	- Resultados de los comandos dirigidos a las estaciones OsiSense<sup>®</sup> XG
	- Estado de los comandos dirigidos a las estaciones OsiSense<sup>®</sup> XG

#### **Estructura del búfer de datos**

En la siguiente tabla se describe la estructura del búfer de datos de salida de la caja de distribución XGS Z33PDP:

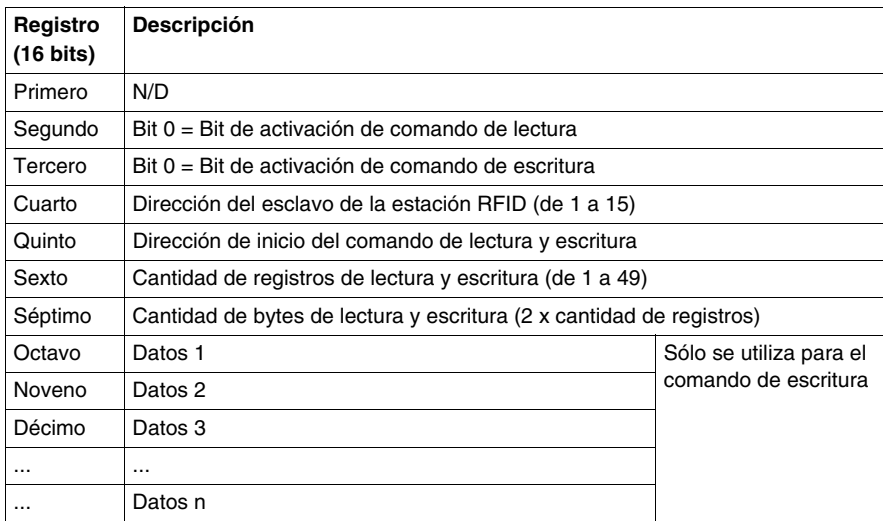

**NOTA:** Pueden producirse errores de comunicación si se supera el número máximo de palabras.

# **A ADVERTENCIA**

#### **FUNCIONAMIENTO INVOLUNTARIO DEL EQUIPO**

- No supere el número máximo de palabras de lectura o escritura.
- Pueden producirse errores de comunicación si se supera el número máximo de palabras.

**El incumplimiento de estas instrucciones puede causar la muerte, lesiones serias o daño al equipo.**

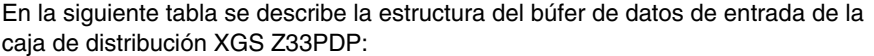

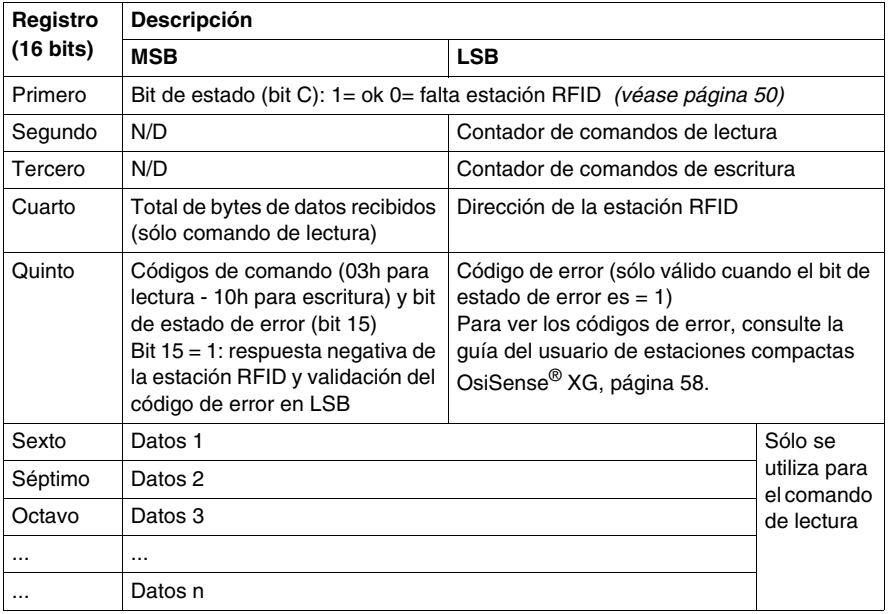

#### **Procedimiento de acceso a datos**

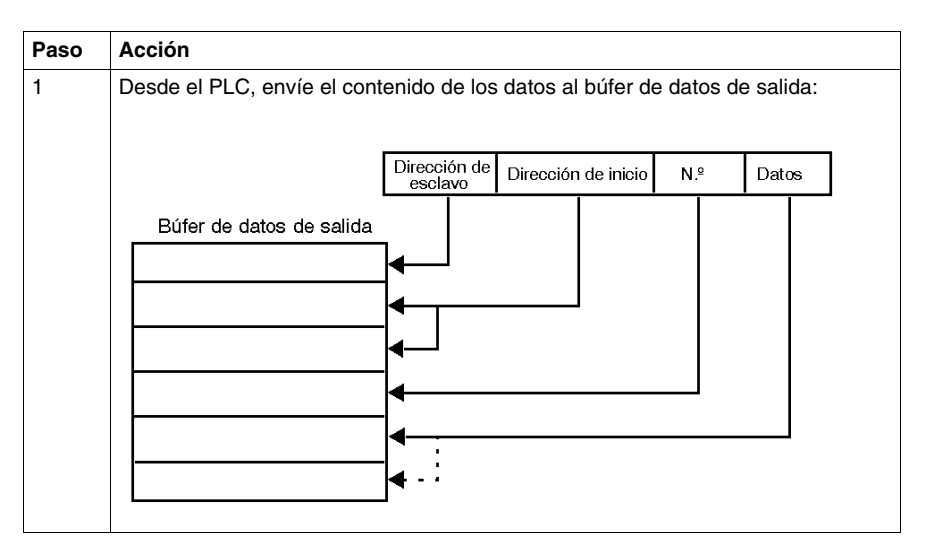

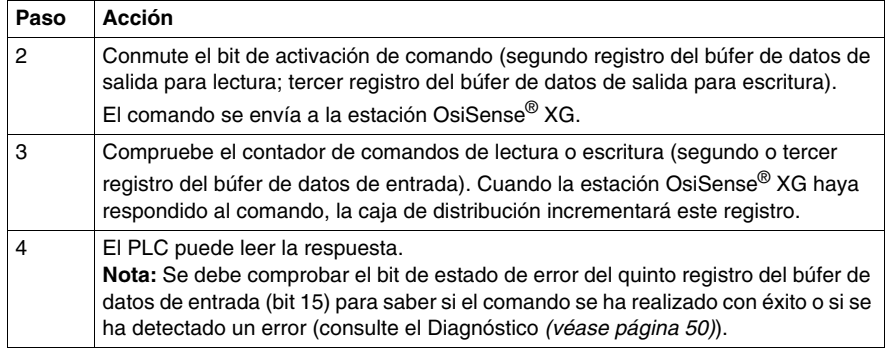

#### **Ejemplo de comando de escritura**

En este ejemplo se describe un comando de escritura de dos palabras de la dirección 5 a la estación OsiSense® XG en la dirección 3.

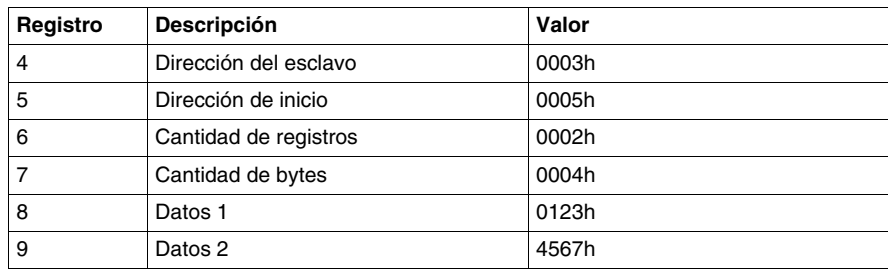

En la siguiente tabla se representan los datos enviados al búfer de datos de salida:

En la siguiente tabla se representa la respuesta de la estación en el búfer de datos de entrada (después de una conmutación del bit 0 del registro de activación de escritura [tercer registro del búfer de datos de salida]) y la detección de un cambio en el contador de los comandos de escritura (tercer registro del búfer de datos de entrada).

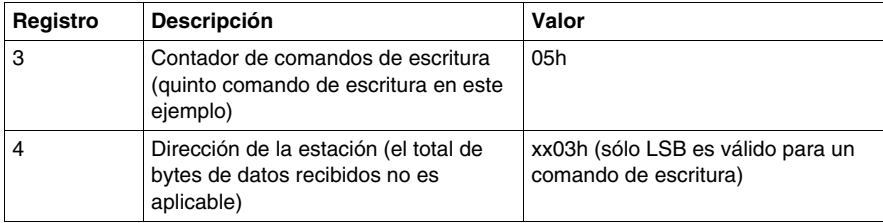

#### **Ejemplo de comando de lectura**

En este ejemplo se describe un comando de lectura de dos palabras de la dirección 5 a la estación OsiSense® XG en la dirección 3.

En la siguiente tabla se representan los datos enviados al búfer de datos de salida:

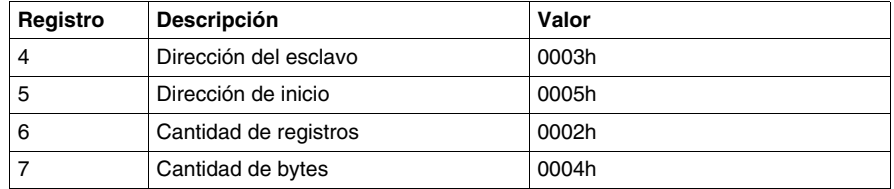

En la siguiente tabla se representa la respuesta de la estación en el búfer de datos de entrada (después de una conmutación del bit 0 del registro de activación de lectura [segundo registro del búfer de datos de salida]) y la detección de un cambio en el contador de los comandos de lectura (segundo registro del búfer de datos de entrada).

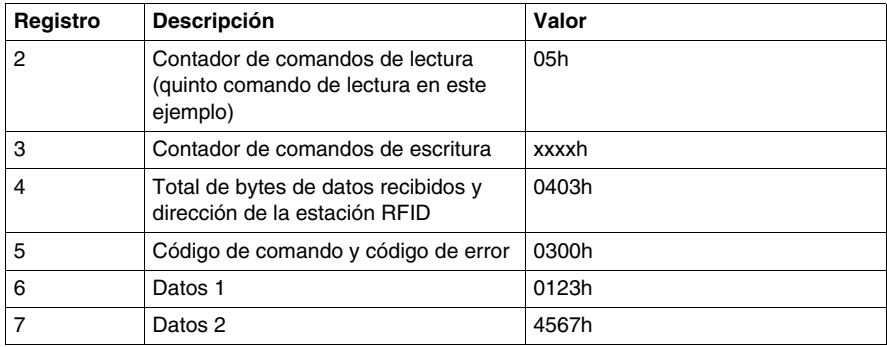

## <span id="page-36-0"></span>**Instalación de software**

# **6**

#### <span id="page-36-1"></span>**Instalación con PL7 Pro/Unity/SyCon**

#### **Requisitos previos**

A continuación se describe cómo instalar un esclavo de caja de distribución de OsiSense® XG PROFIBUS con un PLC Premium asociado al dispositivo de acoplamiento de comunicación TSX PBY100 utilizando PL7 Pro o el taller de software Unity.

Los requisitos previos de instalación son los siguientes:

- El archivo GSD (SE100BBB.GSD) se ha importado en SyCon.
- Se ha instalado el software PL7 o Unity y el software SyCon.

La versión más reciente del archivo GSD está disponible en la página web http://www.schneider-electric.com.

Consulte la documentación del maestro utilizado si el sistema está instalado en un entorno diferente.

#### **Primera fase: Instalación con la herramienta SyCon**

La primera fase se realiza utilizando "SyCon", la herramienta de configuración de red PROFIBUS. Esta herramienta se utiliza para definir la arquitectura de bus y sus ajustes de comunicación, así como para configurar y establecer los esclavos utilizando sus archivos GSD correspondientes.

SyCon genera un archivo ASCII que contiene todos los datos de gestión de red necesarios para el maestro Schneider PROFIBUS.

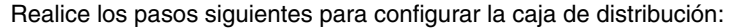

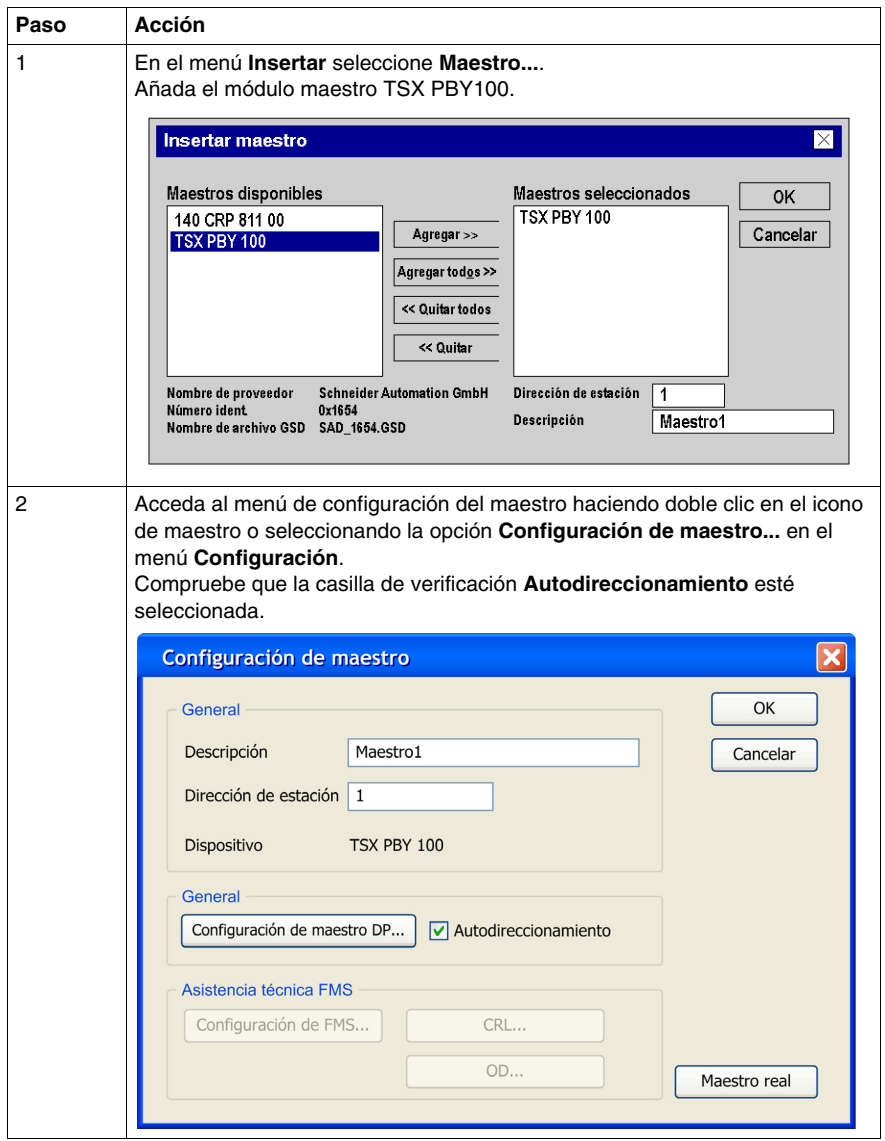

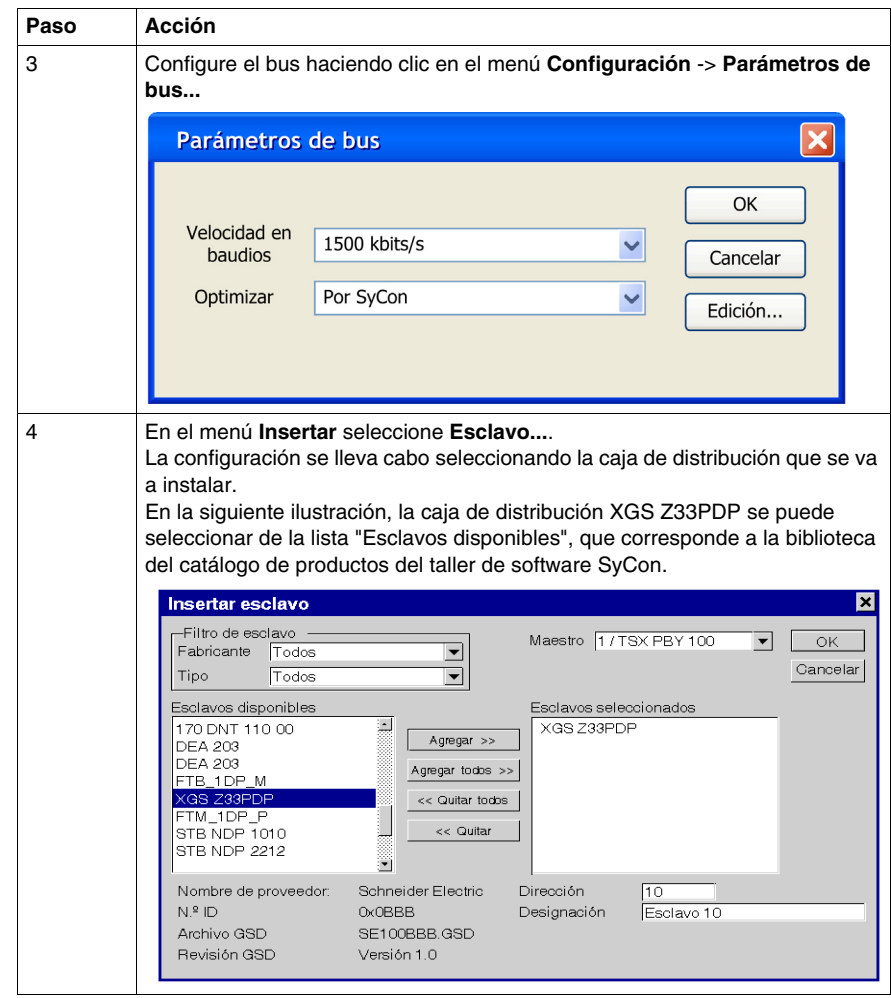

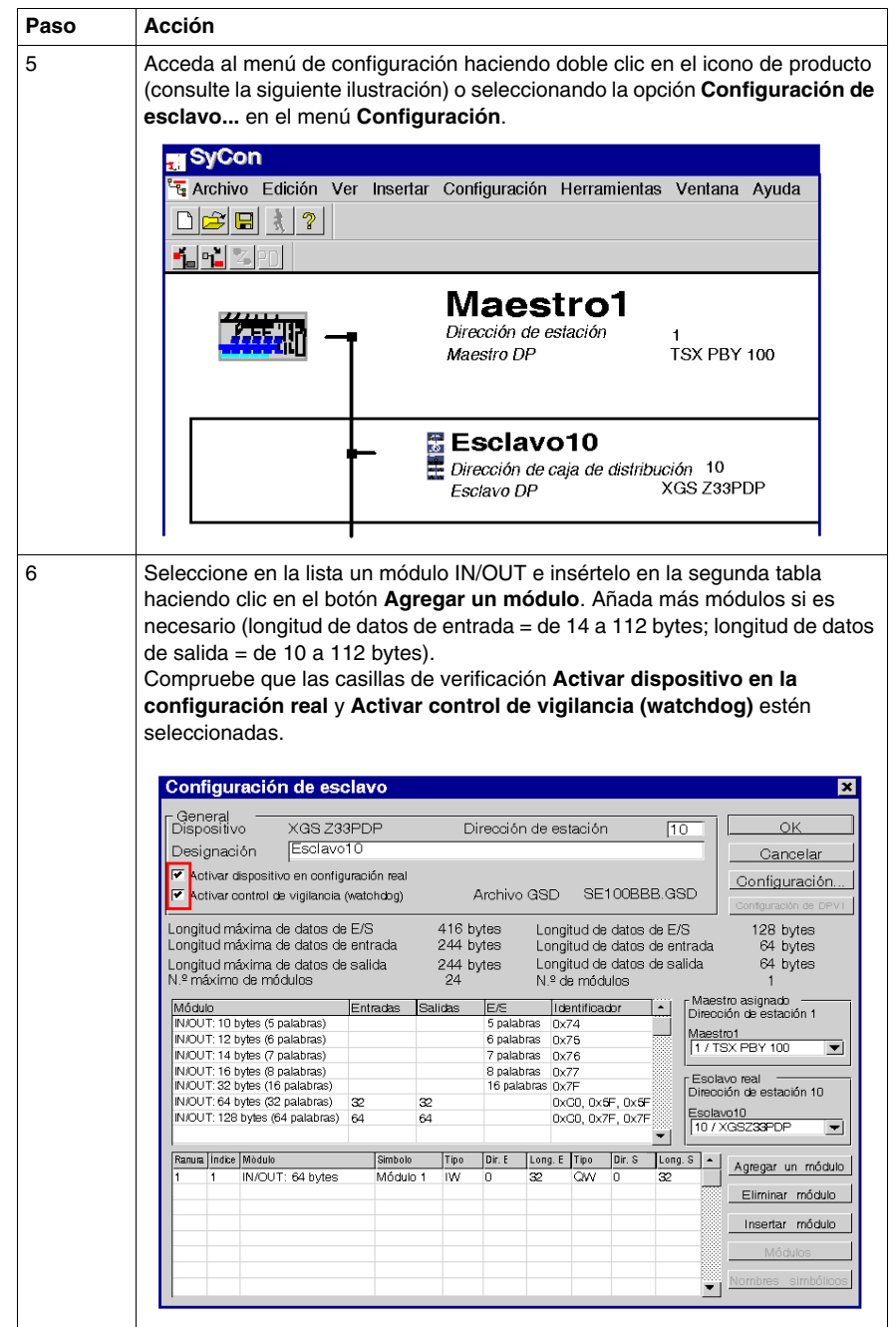

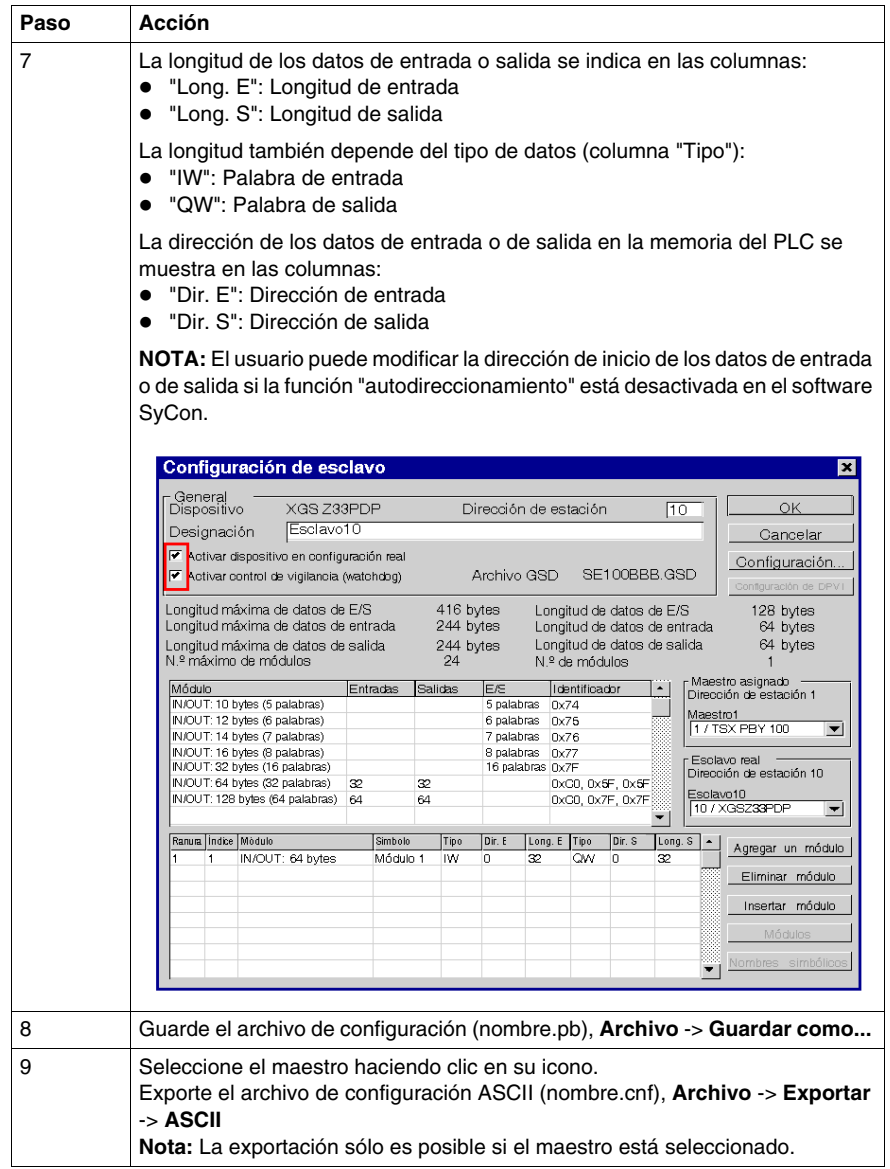

#### **Segunda fase: PL7 Pro/Unity**

La segunda fase se realiza mediante PL7 Pro o Unity. Una vez seleccionado el archivo ASCII, el maestro inicializa los dispositivos de red y les da el comando de arranque. Proceda de la manera siguiente:

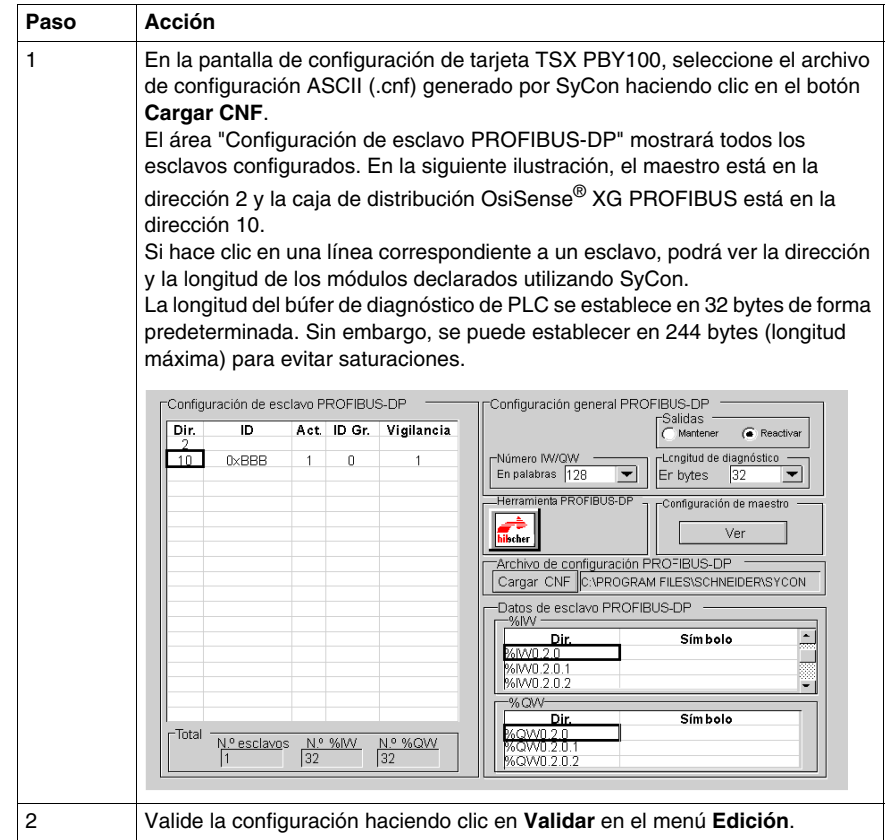

#### **Ejemplo de comando de escritura**

En este ejemplo se describe un comando de escritura de dos palabras de la dirección 5 a la estación OsiSense® XG en la dirección 3.

En la siguiente tabla se representan los datos que se enviarán al búfer de datos de salida:

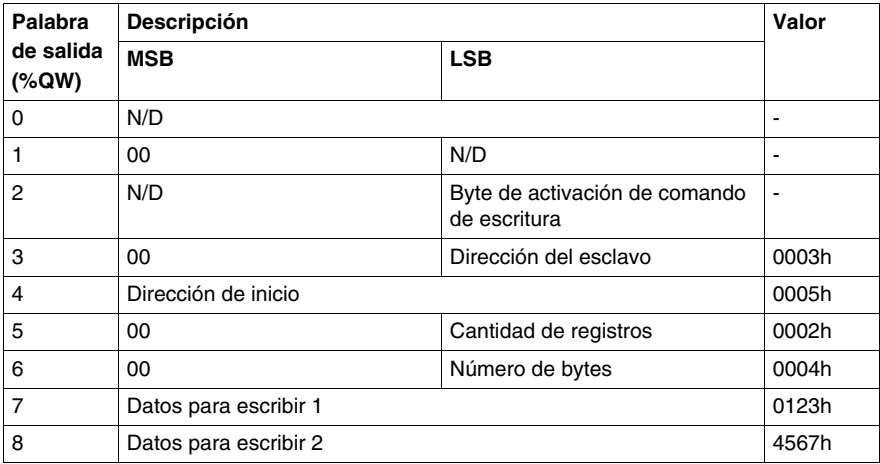

**NOTA:** Para un comando de escritura, se pueden escribir 25 palabras como máximo.

En la siguiente tabla se representa la respuesta de la estación en el búfer de datos de entrada (después de una conmutación del byte %QW.x.y.2 de activación de comando y la detección de un cambio en el contador de bytes %IW.x.y.0.1):

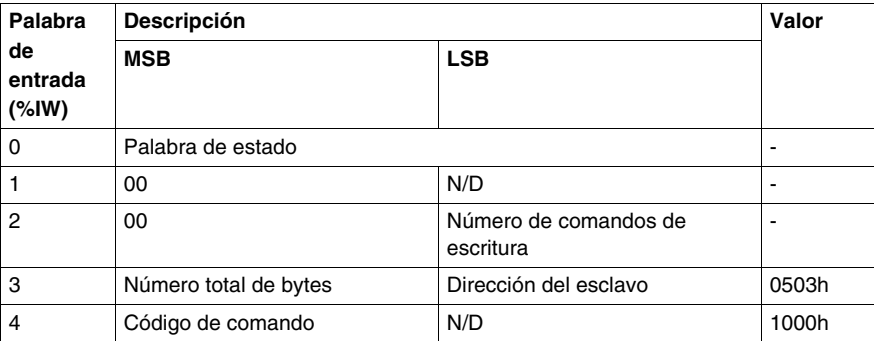

En la siguiente tabla se representa la respuesta de la estación en el búfer de datos de entrada si falta la etiqueta:

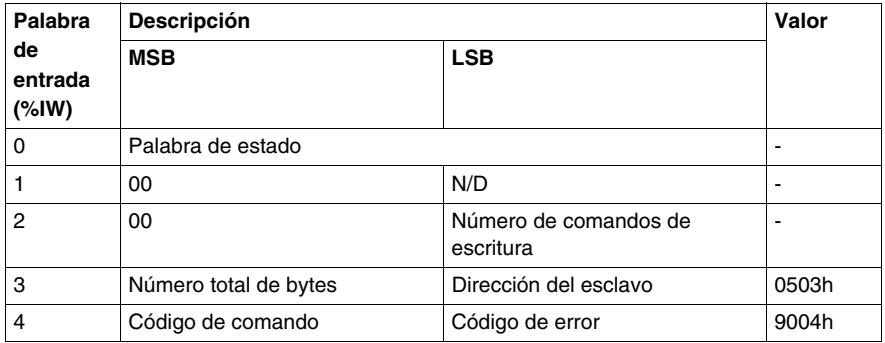

#### **Ejemplo de comando de lectura**

En este ejemplo se describe un comando de lectura de dos palabras de la dirección 5 a la estación OsiSense® XG en la dirección 3.

En la siguiente tabla se representan los datos que se enviarán al búfer de datos de salida:

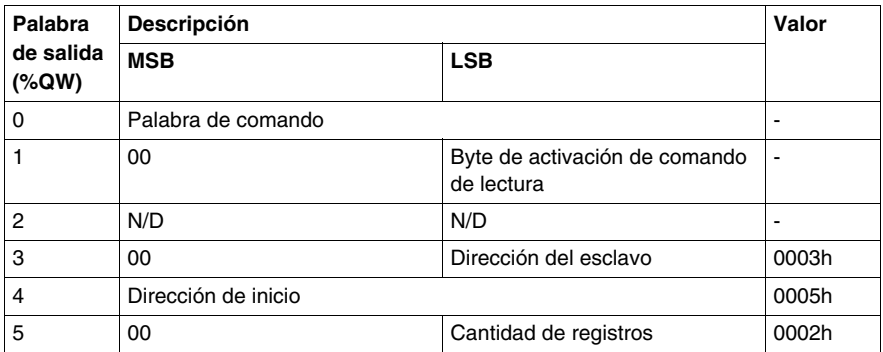

**NOTA:** Para un comando de lectura, se pueden leer 27 palabras como máximo.

En la siguiente tabla se representa la respuesta de la estación en el búfer de datos de entrada (después de una conmutación del byte %QW.x.y.1 de activación de comando y la detección de un cambio en el contador de bytes %IW.x.y.0.1):

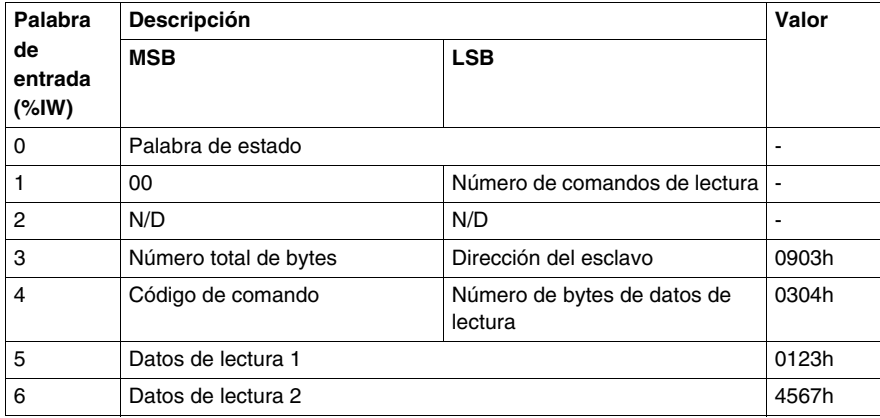

En la siguiente tabla se representa la respuesta de la estación en el búfer de datos de entrada en caso de error de direccionamiento (rango de memoria agotada):

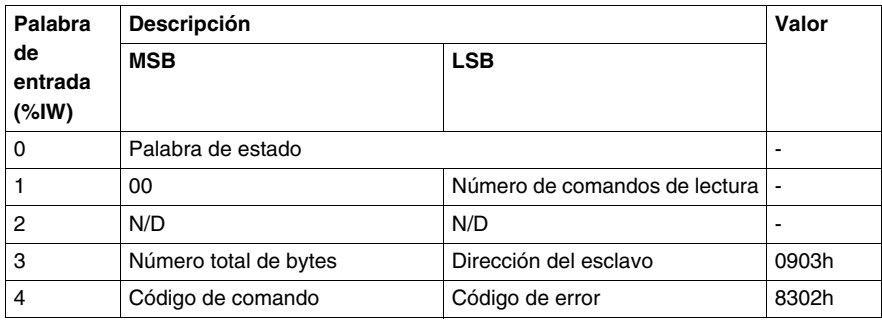

# <span id="page-46-0"></span>**Diagnóstico**

# **7**

#### **Introducción**

La información de diagnóstico simplifica la instalación y acelera la búsqueda de errores.

En este capítulo se proporcionan los elementos necesarios para el diagnóstico:

- Indicadores LED
- Software

#### **Contenido de este capítulo**

Este capítulo contiene los siguiente apartados:

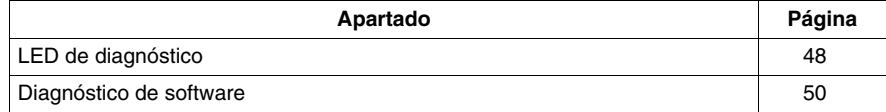

## <span id="page-47-1"></span><span id="page-47-0"></span>**LED de diagnóstico**

#### **Descripción**

6 LED permiten diagnosticar el estado de la comunicación de la caja de distribución:

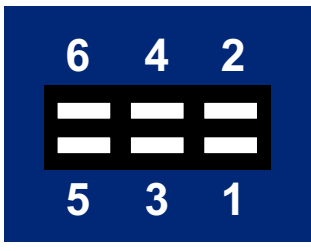

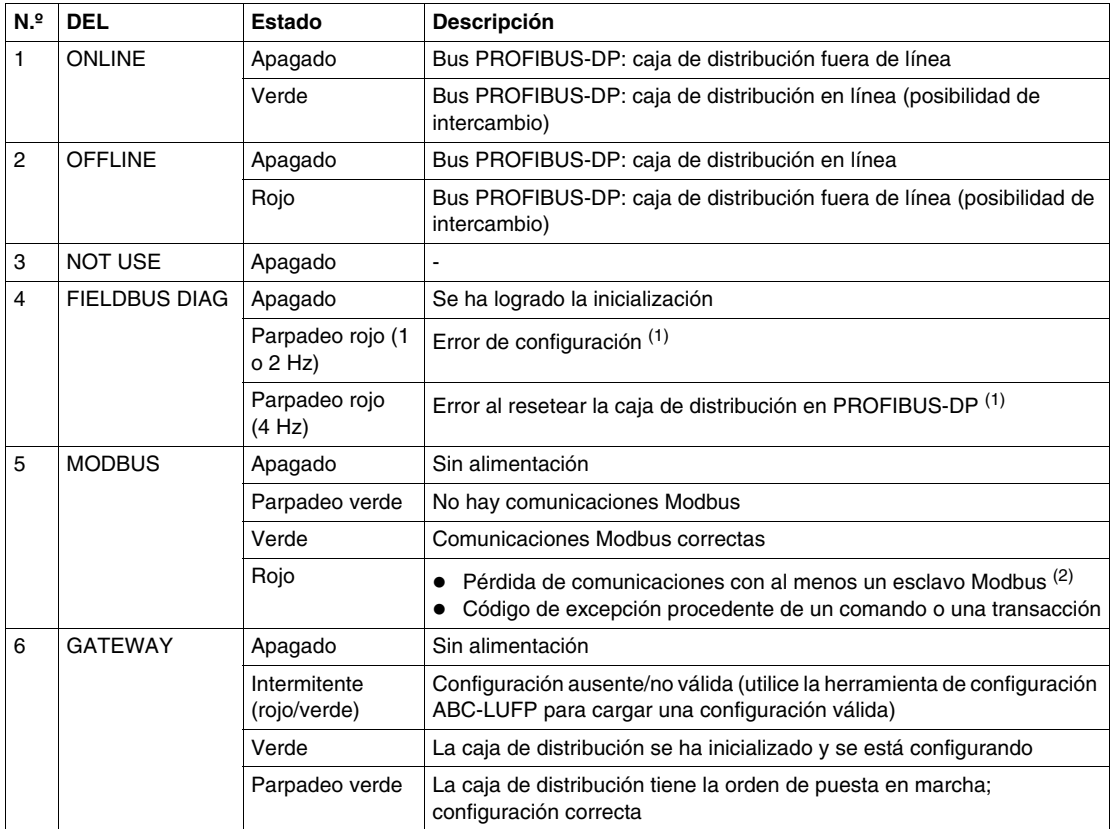

(1) Errores específicos indicados por el LED 4 FIELDBUS DIAG

 LED de parpadeo rojo (1 Hz): la longitud de datos de entrada y/o de salida no es válida.

Compruebe la longitud global de los datos de la caja de distribución, bajo la herramienta de configuración ABC-LUFP (la opción "Supervisar" del menú "Subred") y, a continuación, ajuste los intercambios con la caja de distribución como corresponda, utilizando el software de configuración de red PROFIBUS-DP (por ejemplo: SyCon).

- LED de parpadeo rojo (2 Hz): la longitud de los datos y/o el contenido de los parámetros de usuario no son válidos.
- LED de parpadeo rojo (4 Hz): error al resetear el ASIC encargado de las comunicaciones PROFIBUS-DP.

(2) El LED 5 MODBUS pasa a ser rojo cuando uno o más esclavos Modbus no responden a la caja de distribución como se esperaba. Esto puede deberse a lo siguiente:

- Pérdida de comunicaciones (por ejemplo, un cable roto o desconectado)
- Introducir valores incorrectos en las salidas correspondientes a los dos servicios de lectura y escritura no periódicos

**NOTA:** Cuando el LED 5 MODBUS parpadea en rojo debido a una simple pérdida de comunicaciones, el LED volverá a tener el estado verde cuando se restablezcan las comunicaciones. Cuando el LED (5) parpadea en rojo debido al uso de valores incorrectos con los servicios de lectura y escritura no periódicos, la única forma de borrar el error es reutilizar estos servicios no periódicos con los valores correctos.

**NOTA:** Si el LED 6 GATEWAY parpadea con una secuencia que empieza con uno más parpadeos rojos, apague la caja de distribución y vuelva a encenderla. Si esto no detiene el parpadeo, observe el orden de la secuencia y póngase en contacto con el servicio de asistencia técnica de Schneider Electric.

### <span id="page-49-2"></span><span id="page-49-0"></span>**Diagnóstico de software**

#### <span id="page-49-1"></span>**Descripción del bit de estado**

Un bit de estado de las estaciones conectadas a la caja de distribución se encuentra en la dirección 0000h de la memoria de entrada de la caja de distribución:

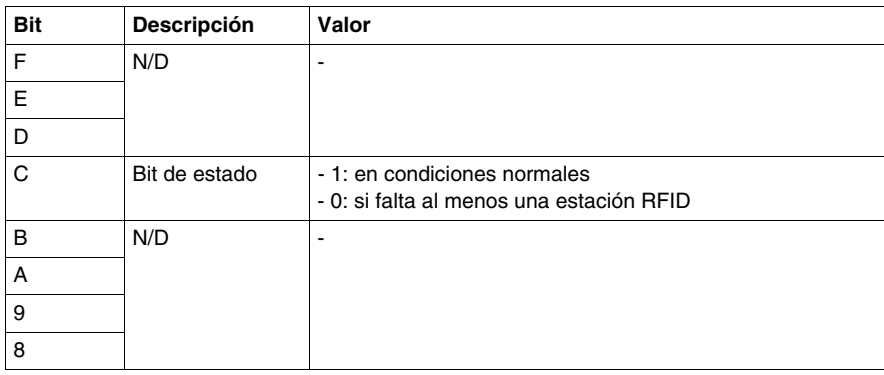

# **ADVERTENCIA**

#### **FUNCIONAMIENTO INVOLUNTARIO DEL EQUIPO**

- Inicialice siempre la caja de distribución apagándola y volviéndola a encender antes de conectar una nueva estación.
- Detenga siempre las comunicaciones entre la red Profibus-DP y la caja de distribución hasta que la nueva estación esté totalmente configurada.

**El incumplimiento de estas instrucciones puede causar la muerte, lesiones serias o daño al equipo.**